## TITLE LEVEL PATRON PLACED HOLDS AND AUTOMATIC RECALL PROCESS IN ALEPH 500 15.2 FOR THE USMAI

The following is an outline of the resource sharing process that Aleph 500 15.2 provides to USMAI users. The outline follows the process from both the perspective of the public user and circulation staff.

### **General Web PAC Functionality**:

- Patrons can choose to search either individual virtual campus catalogs or the USMAI catalog which is the global bibliographic catalog.
- The Results List from a search will show the sub-libraries that own at least one copy of the title (unless there are too many to fit on the screen and users will be prompted to retrieve more.)
- The Full View of Record screen shows the institutions that have at least one copy in their holdings
- Once an individual record is selected the bibliographic information is shown. To retrieve the holdings, click on the Holdings or Availability link next to a particular institution or, to see the status of each item in the USMAI, click on the Availability button above the sub-library list on the same screen.

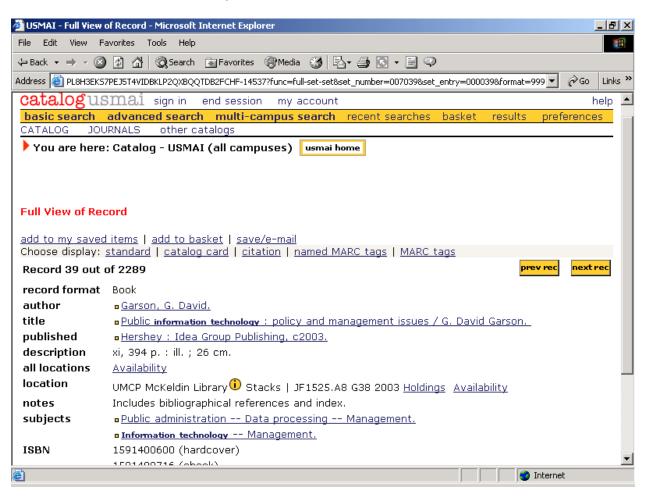

• For serial records, the user can retrieve just the holdings and items of a particular campus or, if the user clicks on the Availability link next to the **all locations** label on the Full View of Record, a list of summary holdings for each campus appears followed by a list of each volume/part and or year on the Holdings screen.

| 🐔 Holdings - Microsoft Inte  | ernet Explore                                                                                                | 21                       |                               |               |                   |                                | _ 8 ×       |
|------------------------------|----------------------------------------------------------------------------------------------------|--------------------------|-------------------------------|---------------|-------------------|--------------------------------|-------------|
| File Edit View Favorites     | s Tools He                                                                                                   | elp                      |                               |               |                   |                                | 19 C        |
| 🕁 Back 🔹 🤿 🗸 🙆 👔             | 🖓 🛛 🔕 Sear                                                                                                   | ch 🛛 😹 Favori            | ites 🛞 Media                  | 🚳 🖏 - d       | 🧿 🖸 • 🗐 🗬         |                                |             |
| Address 🙆 KLP2QXBQQTDB2      | FCHF-29092?f                                                                                                 | unc=item-globa           | al&doc_library=M              | IAI01&doc_nun | nber=002075753&ye | ar=&volume=⊂_library= 💌        | ∂Go Links » |
| Holdings and availa          | bility for a                                                                                                 | all librarie:            | 5                             |               |                   |                                | back        |
| Advances in applied          | developme                                                                                                    | ntal psych               | ology (1993)                  | )             |                   |                                |             |
| Advances in applied          | developme                                                                                                    | ntal psych               | ology ci                      | 1993-         |                   |                                |             |
| Location<br>Summary Holdings | applied d                                                                                                    | evelopment               | f Maryland S<br>tal psycholog |               | 12 .A37 YHDVS     | O Continues: Annual <b>adv</b> | ances in    |
| Location                     | UMCP Mc                                                                                                    | Keldin Libra             | ary Stacks Bl                 | F712 .A361    | L                 |                                |             |
| Summary Holdings             | Holdings:                                                                                                    | v.7- (1993<br>ngs search | 3-)                           |               |                   | titles of individual volum     | es.         |
|                              | request       (request an item for pickup)         Modify results by:       vol/issue         All       send |                          |                               |               |                   |                                |             |
| library                      |                                                                                                    | collection               | call no.                      | vol/issue     | item status       | due date                       | note        |
| St. Mary's College of        | Maryland                                                                                                    | Stacks                   | BF712.A37                     |               | in process        | On shelf                       |             |
| St. Mary's College of        | Maryland                                                                                                    | Stacks                   | BF712.A37                     |               | in process        | On shelf                       |             |
| St. Mary's College of        | Maryland                                                                                                    | Stacks                   | BF712.A37                     | v. 21         | General coll.     | On shelf                       |             |
| St. Mary's College of        | Maryland                                                                                                    | Stacks                   | BF712.A37                     | v. 20         | General coll.     | On shelf                       |             |
| Ct Marula Calloga of         | Manuland                                                                                                    | Ctooke                   | 00710 407                     | 10            | Conoral coll      | On chalf                       |             |

• All item holdings have current circulation/acquisition or cataloging status, including non-circulating information and due date if charged out.

### Patron Placed Holds Functionality in the Web OPAC:

- Patrons can place a title-level request on any title in any catalog, USMAI catalog included, where there is at least one eligible copy.
- The user begins the process by clicking on the <u>Availability</u> link on the Full View of Record screen (see record on Page 1)
- The **Holdings and availability** screen appears, listing all holdings and items in the USMAI. In order to place a title level request, the clicks on the yellow **Request** button (see record above)
- In Aleph, and new to the CARL sites, users can place a hold on a specific part or volume of a multi-volume set (see section on Placing a Hold on a Volume in a Multivolume Set.)
- Patrons are validated against the USMAI patron file when they log onto the Web OPAC or, if they didn't sign in initially, they are asked to enter an ID or barcode and their last name at the time of placing the hold.

- Regardless of catalog searched, or title chosen by the patron, all USMAI holdings are reviewed for eligibility in terms of filling the request for that patron.
- Items attached to that title are checked across the USMAI for:
  - o Item eligibility for loans (e.g. non-circulating item status, etc.)
  - o Availability (e.g. charged, billed as Lost, IPS of Lost, etc.)
  - o Chargeability to that patron (e.g. restricted to "local" borrowers only, etc.)
- The patron can specify any USMAI site as the pick-up site for each request unless there is a copy of the title sitting on the shelf at the pick-up site and the pick-up site does not page. Only UB, UMLL, UBLL, and CEES allow holds placed on items that are on the shelf.

| catalogusmai end session my account saved searches saved items help                              |
|--------------------------------------------------------------------------------------------------|
| basic search advanced search multi-campus search recent searches basket results preferences      |
| CATALOG JOURNALS other catalogs                                                                  |
| You are here: Catalog - USMAI (all campuses) usmai home                                          |
|                                                                                                  |
|                                                                                                  |
|                                                                                                  |
| Request - MESSMAN, LEA M.                                                                        |
|                                                                                                  |
| Select a pickup location Frostburg State University - You may not be able to select a particular |
| library for your pickup logation if the item is                                                  |
| UMBC Library                                                                                     |
| Not needed after 200307 UB Law Library Id)                                                       |
| CES, Chesapeake                                                                                  |
| ces, Horn Point                                                                                  |
| Les, Appaiachian Lab                                                                             |
| UMCP shady Grove                                                                                 |
| Coppin State College                                                                             |
| © 2002 University System of MULL Fiend us your <u>comments.</u>                                  |
| Morgan State University 💌                                                                        |
|                                                                                                  |
|                                                                                                  |
|                                                                                                  |

 If the user is successful in placing the hold, a confirmation message will appear on the Web OPAC screen.

\*

### Placing a Hold on a Volume in a Multi-volume Set

| catalogus                                               | mai end session my account saved searches saved items help                                               |  |  |  |  |  |  |  |
|---------------------------------------------------------|----------------------------------------------------------------------------------------------------|--|--|--|--|--|--|--|
| basic search                                            | advanced search multi-campus search recent searches basket results preferences                           |  |  |  |  |  |  |  |
|                                                         | IRNALS other catalogs                                                                                    |  |  |  |  |  |  |  |
| You are here: Catalog - USMAI (all campuses) usmai home |                                                                                                    |  |  |  |  |  |  |  |
|                                                         |                                                                                                    |  |  |  |  |  |  |  |
| * Item request                                          | ted fo <mark>r pickup at Frostburg State University. You will be notified when item is available.</mark> |  |  |  |  |  |  |  |
| Full View of Record                                     |                                                                                                    |  |  |  |  |  |  |  |
|                                                         |                                                                                                    |  |  |  |  |  |  |  |
| Record 2 out of                                         | f 39 prev rec next rec                                                                                   |  |  |  |  |  |  |  |
| record format                                           | Book                                                                                                    |  |  |  |  |  |  |  |
| title                                                   | Books, bytes, and bridges: libraries and computer centers in academic institutions / edited by           |  |  |  |  |  |  |  |
|                                                         | Larry Hardesty.                                                                                          |  |  |  |  |  |  |  |
| published                                               | <u>Chicago</u> : American Library Association, 2000.                                                     |  |  |  |  |  |  |  |
| description                                             | xiii, 220 p. : ill. ; 26 cm.                                                                             |  |  |  |  |  |  |  |
| all locations                                           | Availability                                                                                             |  |  |  |  |  |  |  |
| location                                                | Bowie State University i General Stacks   Z675.U5 B66 2000 <u>Holdings</u> <u>Availability</u>           |  |  |  |  |  |  |  |
| location                                                | SU Blackwell Library 🛈 Stacks   Z675.U5 B66 2000 <u>Holdings</u> <u>Availability</u>                     |  |  |  |  |  |  |  |
| location                                                | St. Mary's College of Maryland 🕕 Stacks   2675 US 866 2000 Holdings Availability                         |  |  |  |  |  |  |  |

• The Full View of Record screen for a serial or multi-volume set looks the same as any other Full View screen described in the General Web PAC Functionality section.

| . —                          |                                                                                   |
|------------------------------|-----------------------------------------------------------------------------------|
| catalogusma                  | a.i end session my account saved searches saved items help                        |
| basic search adva            | anced search multi-campus search recent searches basket results preferences       |
| CATALOG JOURNAL              | _S other catalogs                                                                 |
| 🕨 You are here: Cat          | alog - USMAI (all campuses) usmai home                                            |
|                              |                                                                                   |
|                              |                                                                                   |
|                              |                                                                                   |
| Full View of Record          |                                                                                   |
|                              | is   add to basket   save/e-mail                                                  |
| Choose display: <u>stanc</u> | dard   catalog card   citation   named MARC tags   MARC tags                      |
| Record 4 out of 4            | prev rec no next                                                                  |
| title                        | Advances in archaeological method and theory.                                     |
| published                    | New York : Academic Press, 1978-                                                  |
| source for address           | Academic Press, Inc., 111 Fifth Avenue, New York, 10003                           |
| description                  | v. : ill. ; 24 cm.                                                                |
| publication history          | v. 1-                                                                             |
| all locations                | Availability                                                                      |
| location                     | Morgan State University 🛈 Stacks   CC75 .A24 <u>Holdings</u> <u>Availability</u>  |
| location                     | St. Mary's College of Maryland 🛈 Stacks   CC 75 .A24 <u>Holdings Availability</u> |
| location                     | Towson University i) Stacks   CC75 .A24 <u>Holdings</u> <u>Availability</u>       |
| location                     | UMBC Library 🛈 Stacks   CC75 .A24 Holdings Availability                           |

 However, after the user retrieves the Holdings and availability screen (see record on page 2) and clicks on the Request button to begin the hold process, another level of information or screen is retrieved – also called a "request" screen. At this point, all eligible items have been sorted into "Hold Groups" by volume number and/or year. Up to 20 Hold Groups will display on this screen.

|                | -                  |                       | -                 | · - ·                     | -          |         |             |   |
|----------------|--------------------|-----------------------|-------------------|---------------------------|------------|---------|-------------|---|
|                |                    |                       |                   |                           |            |         |             | - |
|                |                    | end session           |                   |                           |            |         | help        | ) |
|                |                    | ed search – multi     | -campus sea       | rch recent searc          | hes basket | results | preferences |   |
| CATALOG        | JOURNALS           | other catalogs        |                   |                           |            |         |             | - |
| 🕨 🕨 You are    | e here: Catalo     | g - USMAI (all cai    | npuses) 🛛 🗤 🗤     | nai home                  |            |         |             |   |
|                |                    |                       |                   |                           |            |         |             |   |
|                |                    |                       |                   |                           |            |         |             |   |
| Request        |                    |                       |                   |                           |            |         |             |   |
|                |                    |                       |                   |                           |            |         |             |   |
| Display v      | ol/year All        |                       | ✓ send            |                           |            |         |             |   |
|                | -                  |                       |                   |                           |            |         |             |   |
| <u>request</u> | v.3                |                       |                   |                           |            |         |             |   |
| <u>request</u> | v.2                |                       |                   |                           |            |         |             |   |
| <u>request</u> | V.1                |                       |                   |                           |            |         |             |   |
| <u>request</u> | v.11               |                       |                   |                           |            |         |             |   |
| <u>request</u> | v.9                |                       |                   |                           |            |         |             |   |
| <u>request</u> | v.8                |                       |                   |                           |            |         |             |   |
| <u>request</u> | v.7                |                       |                   |                           |            |         |             |   |
| @ 2002 Univ    | versity System of  | Maryland and Affiliat | ed Institutions S | end us your commen        | +c         |         |             |   |
| @ 2002 011     | versity bystern of | Haryiana ana Anniac   | ca modadono, o    | end as your <u>commen</u> | <u></u>    |         |             |   |
|                |                    |                       |                   |                           |            |         |             |   |
|                |                    |                       |                   |                           |            |         |             |   |
|                |                    |                       |                   |                           |            |         |             |   |

• If a Bib record has more than twenty eligible hold groups attached to it, then the user clicks on the Display vol/year pull-down menu, highlights the correct volume/year and clicks on send.

- To place a hold request, the user must click on the <u>request</u> button to the left of the desired volume/year. The rest of the Hold process remains the same.
- Ineligible items (e.g., non-circulating, lost, etc.) have been filtered from this screen. To see all of the available holdings in the USMAI or a particular sub-library, then the user should select All Items on the Full View of Record or next to the sub-library.

### Patron Placed Holds Processing at the Circulation Desk:

- Following placement of a hold request, any copy that is eligible to fill the request that becomes available (i.e. returned) anywhere in the USMAI will be shipped intransit to the pick-up site.
- A batch program (Balance) is run several times a day to evaluate each new request and move unsatisfied requests along. It reviews all eligible holdings and consults a "preferred order" list of suppliers (smallest sub-library to largest) for holds to be routed to the individual sub-library that meets the request criteria.
- The Outstanding Hold Requests Report, showing holds waiting at the sub-library, is printed from the sub-library's Task Manager and identifies items to be pulled from the shelves of that sub-library to satisfy the requests. (See Appendix for copy of report.)
- If staff cannot find an item, they change the Item Processing Status of the item to MI for "Missing" or RM for "Missing, Searched" and the next time the batch is run the hold request will move to the next eligible institution's Outstanding Hold Requests Report.
- When a requested item is retrieved from the shelf, it is discharged in circulation. It
  will say that it is not on loan and when you click on OK it will indicate that the item
  has been requested and must be sent in-transit to the pick-up site.

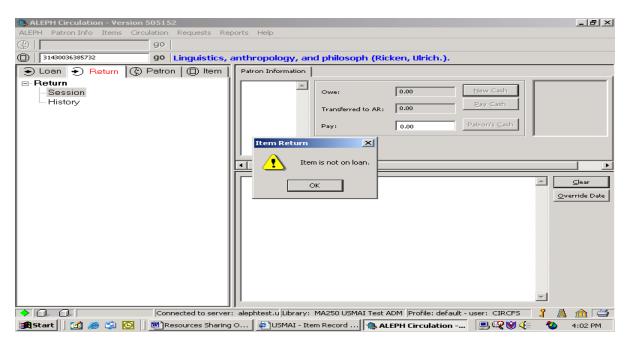

Page 6

| SALEPH Circulation - Version 505152              |                                                            | _ 8 ×                 |
|--------------------------------------------------|------------------------------------------------------------|-----------------------|
| ALEPH Patron Info Items Circulation Requests Rep | rts Help                                                   |                       |
| (j) go                                           |                                                            |                       |
| go go                                            |                                                            |                       |
| 🕤 Loan 🕤 Return 🕼 Patron 🔘 Item                  | Patron Information                                         |                       |
| E-Return                                         |                                                            | New Cash              |
| Session<br>History                               | Owe: 0.00                                                  |                       |
|                                                  | Transferred to AR: 0.00                                    | <u>Bay Cash</u>       |
|                                                  | Duri La Cal                                                | Patron's ⊆ash         |
|                                                  | Pay: 0.00                                                  |                       |
|                                                  |                                                            |                       |
| Item Return                                      | ×                                                          |                       |
| The its                                          | m has been requested for pickup and must be transferred to | <b></b>               |
|                                                  | - University of Baltimore                                  | Clear                 |
|                                                  |                                                            | Override Date         |
|                                                  | OK                                                         |                       |
|                                                  |                                                            | ~                     |
| , , , , , , , , , , , , , , , , , , , ,          | alephtest.u Library: MA250 USMAI Test ADM Profile: default |                       |
| 😹 Start 🛛 🚮 🥭 🦃 🔯 📕 📴 Resources Sharing 🤆        | 🖉 USMAI - Item Record 🍓 ALEPH Circulation                  | 📃 🔍 💓 🍕 🥥 🍪 🛛 4:22 PM |

- Also, if an eligible copy is returned to the Circulation Desk during the process, when it is discharged in circulation it will be sent in-transit to the pick-up site if the hold has not already been satisfied by another copy.
- The screen indicates that the item must be placed in transit.
- The circulation status will reflect this.

| Holdings and a                                                                                | wailability fo                              | r all librarie | s         |           |               |                                                             | back |   |  |
|-----------------------------------------------------------------------------------------------|---------------------------------------------|----------------|-----------|-----------|---------------|-------------------------------------------------------------|------|---|--|
| The Language of images / edited by W. J. T. Mitchell c1980.                                   |                                             |                |           |           |               |                                                             |      |   |  |
| Location                                                                                      | Frostburg State University Stacks NX60 .L33 |                |           |           |               |                                                             |      |   |  |
| Location                                                                                      | n Towson University Stacks NX60 .L33        |                |           |           |               |                                                             |      |   |  |
| Location                                                                                      | UMBC Library Stacks NX60 .L33               |                |           |           |               |                                                             |      |   |  |
| Location                                                                                      | UMCP Art Lib                                | rary Stacks    | NX60 .L33 |           |               |                                                             |      |   |  |
| request (request an item for pickup)<br>Modify results by: vol/issue All V library All V send |                                             |                |           |           |               |                                                             |      |   |  |
| library                                                                                       |                                             | collection     | call no.  | vol/issue | item status   | due date                                                    | note |   |  |
| Frostburg State                                                                               | University                                  | Stacks         | NX60.L33  |           | General coll. | In Transit/Sublibrary<br>June-12-2003<br>Requested 11:59 PM |      |   |  |
| Towson Univers                                                                                | ity                                         | Stacks         | NX60.L33  |           | General coll. | On shelf                                                    |      |   |  |
| UMBC Library                                                                                  |                                             | Stacks         | NX60.L33  |           | General coll. | On shelf                                                    |      |   |  |
| UMCP Art Librar                                                                               | у                                           | Stacks         | NX60.L33  |           | General coll. | May-04-2004 11:59 PM                                        |      | - |  |

A Transfer Slip will print automatically (must set workstation to do this under ALEPH
 - Options – Setup Return Options – Print Return Receipt - Transfer) to be placed in
 the item. (See Appendix for a copy of notice.)

| ALEPH Circulation - Version 50515   | :2                                                        |                      |                  | <u>_ 8 ×</u>         |
|-------------------------------------|-----------------------------------------------------------|----------------------|------------------|----------------------|
| ALEPH Patron Info Items Circulation | Requests Reports Help                                     |                      |                  |                      |
| (j) go                              |                                                           |                      |                  |                      |
| ©   90                              |                                                           |                      |                  |                      |
| 🕤 Loan 🕤 Return 🔇 Patro             | n 🔘 Item Patron Information                               |                      |                  |                      |
| 🖃 Return                            |                                                           |                      |                  |                      |
| Session                             | Setup Return Options                                      | L0.00                | New Cash         |                      |
| - History                           | Print Return Receipt                                      | ОК                   | <u>Pay Cash</u>  |                      |
|                                     | Print Return Receipt - Transfer                           |                      | Patron's ⊆ash    |                      |
|                                     | ✓ Holds List Display                                      |                      |                  |                      |
|                                     | Print Photocopy Requests                                  |                      |                  |                      |
|                                     | ✓ Item Not Loaned Message                                 |                      |                  |                      |
|                                     | ✓ Display Circulation Note                                |                      |                  | ⊂lear                |
|                                     | ✓ Display Item Process Status                             |                      |                  |                      |
|                                     | Late Return Message                                       |                      |                  | <u>Override</u> Date |
|                                     | C No Message                                              |                      |                  |                      |
|                                     | Per Single Loan                                           | Cancel               |                  |                      |
|                                     | C End of Session with Current Patron (F7)                 | Help                 |                  |                      |
|                                     |                                                           |                      |                  |                      |
|                                     |                                                           |                      | ×                |                      |
|                                     | nected to server: alephtest.u Library: MA250 USMAI Test A | ADM Profile: default | t-user: CIRCFS 🧣 | 🔺 🏦 🗃                |
| 🎢 Start 🛛 🛃 🥔 🇐 🕅 R                 | esources Sharing O 🛛 🖉 Holdings - Microsoft I 🗌 🍓 AL      | EPH Circulation      |                  | 🍐 4:37 PM            |

• During the period that the item is intransit, it is actually charged to the intransit borrower of the sublibrary where the item is being sent.

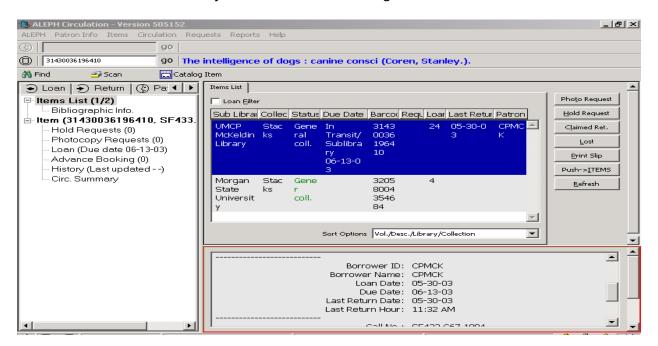

### **Automatic Recalls**

- If no eligible items are available on the shelf, a charged out item will be recalled automatically (i.e. requiring no staff-intervention). The loan period may be changed (based on each owning institution's parameters to ensure that the original borrower is treated fairly and has use of the item for a minimum loan period).
- A Loan Recall notice will be generated in the item owning sub-library's Task Manager for printing and mailing to the current user of the item.

#### Hold Shelf Processing

• When an eligible copy is finally received or returned to the pick-up site, it is returned in circulation and a Hold Request slip is printed to go in the copy and the item is placed on the pick-up site's Hold Shelf. The item will indicate that it is on hold in the Web OPAC.

|                                |                 |                        |           |                     |                  |         |         |       | _       |
|--------------------------------|-----------------|------------------------|-----------|---------------------|------------------|---------|---------|-------|---------|
| catalogusmai sig               | ın in end s     | ession my acc          | unt       |                     |                  |         |         | help  | <u></u> |
| basic search advanced          |                 |                        | rech rec  | ent searches        | basket           | results | prefere | ences |         |
|                                | ther catalog    |                        |           |                     |                  |         |         |       |         |
| You are here: Catalog -        | USMAT (all      | camnuses) us           | nai home  |                     |                  |         |         |       |         |
| · readic here adding           | Commit (an      |                        |           |                     |                  |         |         |       |         |
|                                |                 |                        |           |                     |                  |         |         |       |         |
|                                |                 |                        |           |                     |                  |         | _       |       |         |
| Holdings and availability      | for all librar  | ies                    |           |                     |                  |         |         | back  |         |
| Bernhardsen, Tor.              |                 |                        |           |                     |                  |         |         |       |         |
| Geographic information sys     | tomo · an i     | atroduction / T        | r Bornha  | ardson 3rd o        | 200 <sup>.</sup> | 2       |         |       |         |
|                                |                 | induction, i           | Domine    |                     | 0200.            |         |         |       |         |
| Location UMCP McK              | aldia Libeanu   | Ctacks C70 010         | D 470 00  | 00                  |                  |         |         |       |         |
|                                | eluin Library   | Stacks G70.212         | 8473 20   | 02                  |                  |         |         |       |         |
|                                |                 |                        |           |                     |                  |         |         |       |         |
| request                        |                 |                        |           |                     |                  |         |         |       |         |
| (request an item for           | pickup)         |                        |           |                     |                  |         |         |       |         |
|                                |                 |                        |           |                     |                  |         |         |       |         |
| Modify results by: vol/issu    | ue 🛛 🔽 libi     | ary All                |           | ✓ send              |                  |         |         |       |         |
|                                |                 |                        |           |                     |                  |         |         |       |         |
| library                        | collection      | call no.               |           | vol/issue           | item statu       | s due   | e date  | note  |         |
| UMCP McKeldin Library          | Stacks          | G70.212.B473 :         | 002       |                     | General co       | oll. On | Hold    |       |         |
|                                |                 |                        |           |                     |                  |         |         |       |         |
| © 2002 University System of Ma | ryland and Affi | liated Institutions. S | end us yo | ur <u>comments.</u> |                  |         |         |       |         |
|                                |                 |                        |           |                     |                  |         |         |       | -       |
| Link _                         |                 |                        |           |                     |                  |         |         |       |         |

- A Hold Request Available notice is sent from the request pick-up site to the user.
- If a hold can not be satisfied, a Hold Waiting notice can be printed.
- If the "not needed after date" has expired, the "dead" hold disappears from the Outstanding Hold Requests Report.

#### General Inter-institutional Circulation Functionality:

- Any eligible patron can charge/renew/discharge any book at any USMAI circulation desk. There are no extra steps during the discharge of books except for the printing of an in-transit slip if the item is owned by another site within that institution or another institution.
- The circulation rules for the institution that owns the book will always be applied no matter where the charge/renew/discharge takes place.
- All patron records can be reviewed at any Circulation site in an integrated list.

- All circulation activity for all patrons can be reviewed at any Circulation site, except financial transactions incurred on other USMAI items.
- Financial transactions can only be seen and negotiated (i.e. paid, waived, partially paid) at the item owning institution.
- Staff can place hold requests on materials in the GUI PAC that respond similarly to the patron-placed requests. However, staff may be able to place holds on items that are restricted from patron placed holds (e.g. items needed for Reserves, media, etc.)
- Although staff can place item requests or change the IPS status on any institution's materials to missing, it is not encouraged to do so.
- Staff at any Circulation site can add or change a patron record even if they belong to another institution.
- Any blocks/holds/notes are available to all circulation sites.
- Blocks based on cumulative overdue recalls and financial activity from all institutions are generated automatically.

# My Account in the Web OPAC:

. .. \_

 Patrons can review their own circulation record after validation. This information includes some notes, items charged, and hold requests for activity at all USMAI sites in one list.

| ,                           |                       |                    | -                         |             |         |             |    |
|-----------------------------|-----------------------|--------------------|---------------------------|-------------|---------|-------------|----|
|                             |                       |                    |                           |             |         |             | *  |
| <b>catalog</b> usmai        | end session           | my account         | saved searches            | saved items |         | help        |    |
| basic search advance        |                       |                    |                           |             | results | preferences |    |
| CATALOG JOURNALS            | other catalogs        |                    |                           |             |         |             |    |
| You are here: Catalo        | α - USMAI (all car    | mnuses)            |                           |             |         |             |    |
|                             | g                     | npusos)            |                           |             |         |             |    |
|                             |                       |                    |                           |             |         |             |    |
|                             |                       |                    |                           |             |         |             |    |
| My Account : FACULTY,       | FRANK                 |                    |                           |             |         |             |    |
| ,,                          |                       |                    |                           |             |         |             |    |
|                             |                       |                    |                           |             |         |             |    |
| You have No Message(        | s).                   |                    |                           |             |         |             |    |
|                             | -                     |                    |                           |             |         |             |    |
| Activities                  |                       |                    |                           |             |         |             |    |
| Items borrowed / renewa     | als 2                 |                    |                           |             |         |             |    |
| <u>Requests</u>             | 3                     |                    |                           |             |         |             |    |
|                             |                       |                    |                           |             |         |             |    |
| Problems with your acc      | count                 |                    |                           |             |         |             |    |
| Problems with your act      | Journ                 |                    |                           |             |         |             |    |
|                             |                       |                    |                           |             |         |             |    |
| © 2002 University System of | Maryland and Affiliat | ed Institutions. S | end us your <u>commen</u> | its.        |         |             |    |
|                             |                       |                    |                           |             |         |             |    |
|                             |                       |                    |                           |             |         |             |    |
|                             |                       |                    |                           |             |         |             |    |
|                             |                       |                    |                           |             |         |             | Ψ. |
| <u>.</u>                    |                       |                    |                           |             |         |             |    |

• Patrons can review the details of their hold requests.

|      | . —       |                 | · · · ·              |                 |               | -          |          |           |                |        |
|------|-----------|-----------------|----------------------|-----------------|---------------|------------|----------|-----------|----------------|--------|
| ca   | talog     | usmai           | end session          | my account      | saved         | l searches | saved it | ems       |                | help 🔺 |
|      |           |                 | d search multi-      | campus sear     | <b>·ch</b> re | cent searc | hes bas  | ket resu  | ults preferen  | ces    |
|      | TALOG     | JOURNALS        | other catalogs       |                 |               |            |          |           |                |        |
|      | /ou are k | oro: Catalog    | - USMAI (all can     | nnuses)         |               |            |          |           |                | —      |
|      |           | iere. oatalog   |                      | npusesy         |               |            |          |           |                |        |
|      |           |                 |                      |                 |               |            |          |           |                |        |
|      |           |                 |                      |                 |               |            |          |           |                |        |
| Por  | nuoste fe | or: FACULTY,    | EDANK                |                 |               |            |          |           |                |        |
| Ket  | 44636316  | in Hoberry      |                      |                 |               |            |          |           |                |        |
| For  | details a | hout a reques   | t, select the item   | number.         |               |            |          |           |                |        |
| 1.01 | actano a  | boat a reques   |                      | namber.         |               |            |          |           |                |        |
|      |           |                 |                      |                 |               | reauest    |          |           |                |        |
| no.  | descript  | ion             |                      |                 |               | date       | status   | vol/issue | pickup locatio | n      |
| 1    | Books, b  | ytes, and brid  | lges : libraries and | l computer cen  | nters M       | May-30-    | In       |           | Frostburg Sta  | te     |
|      | in acade  | mic institution | ns / edited by Larr  |                 | 2             | 2003       | process  |           | University     |        |
| 2    |           |                 | technology, tradit   | ion, and the qu |               | ,          | In       |           | Frostburg Sta  | te     |
|      | for balar | nce / Michael I | Gorman.              |                 | 2             | 2003       | process  |           | University     |        |
| 3    |           |                 | sophies, technical   |                 |               | ,          | In       |           | Frostburg Sta  | te     |
|      | consider  | ations, and ex  | ample scenarios :    | pre-publi       | 2             | 2003       | process  |           | University     |        |
|      |           |                 |                      |                 |               |            |          |           |                | _      |
|      |           |                 |                      |                 |               |            |          |           |                |        |
|      |           |                 |                      |                 |               |            |          |           |                | -      |
| ē    |           |                 |                      |                 |               |            |          |           | 🥙 Internet     |        |

• Patrons can delete their own holds if the request has not been processed.

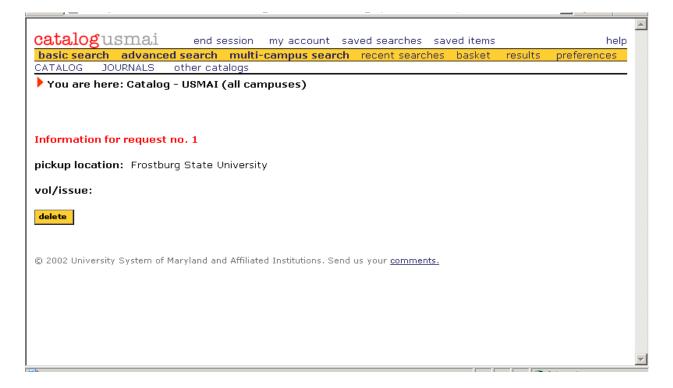

Lea Messman Mandicott, FSU: rev.: 5/2003